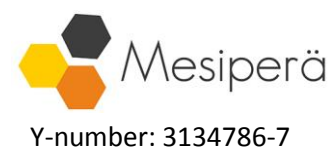

## Suomi.fi-authorization guide

Suomi.fi -authorizations are used in Finland to permit other people or organisations to deal with e.g. tax authorities on behalf of the principal. Accounting Agency Mesiperä Ltd will need certain authorizations from your company to perform the requested services.

Almost all companies or associations should have a person capable of issuing Suomi.fi -authorizations, generally the Chair of the Board or the CEO. He or she will need to personally go through these steps.

Authorizations can be cancelled at any time, as a default they are valid for 5 years. You should have received requests for authorizations from Accounting Agency Mesiperä Ltd, below is a guide on how to accept them:

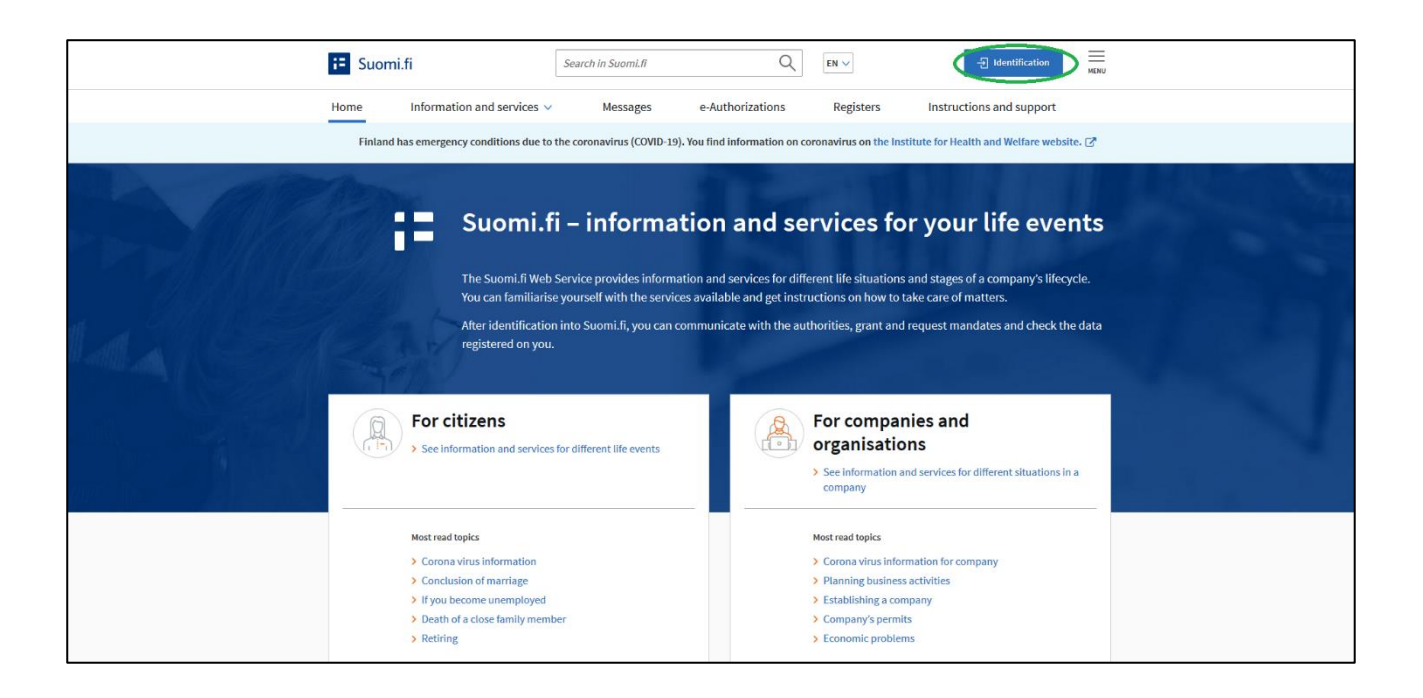

**1. Go to** <https://www.suomi.fi/frontpage> **and click "Identification" on the upper bar.**

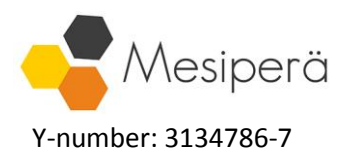

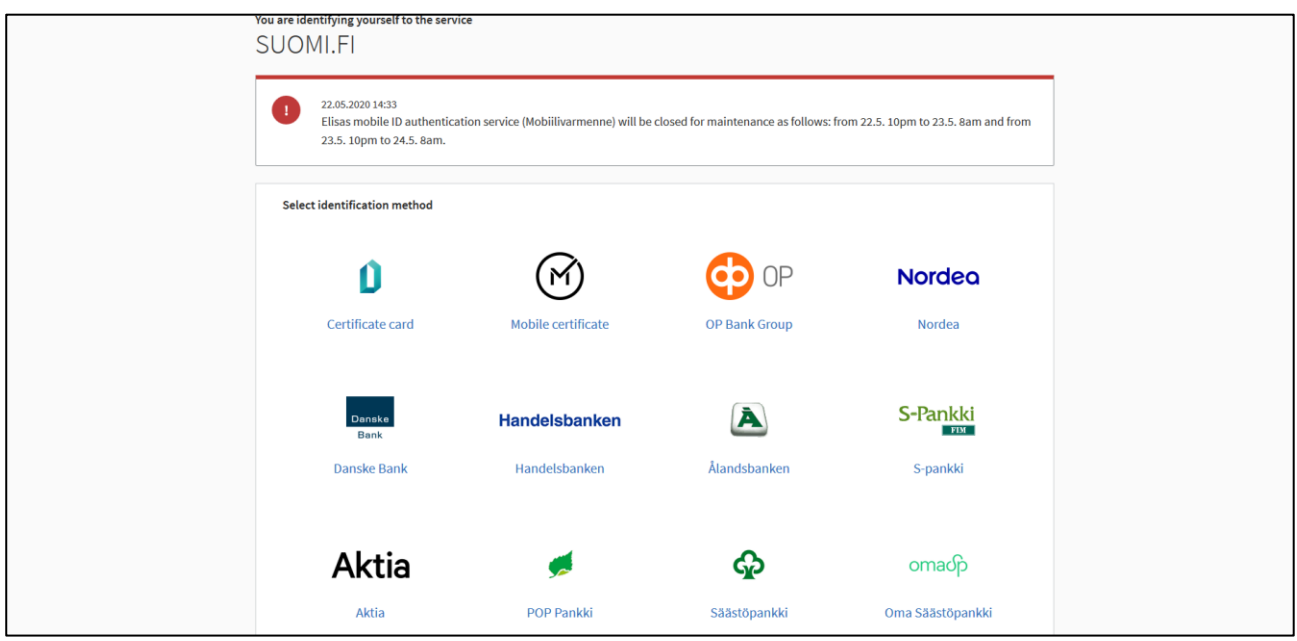

**2. Log in using your personal (not company) banking credentials or other means of identification.**

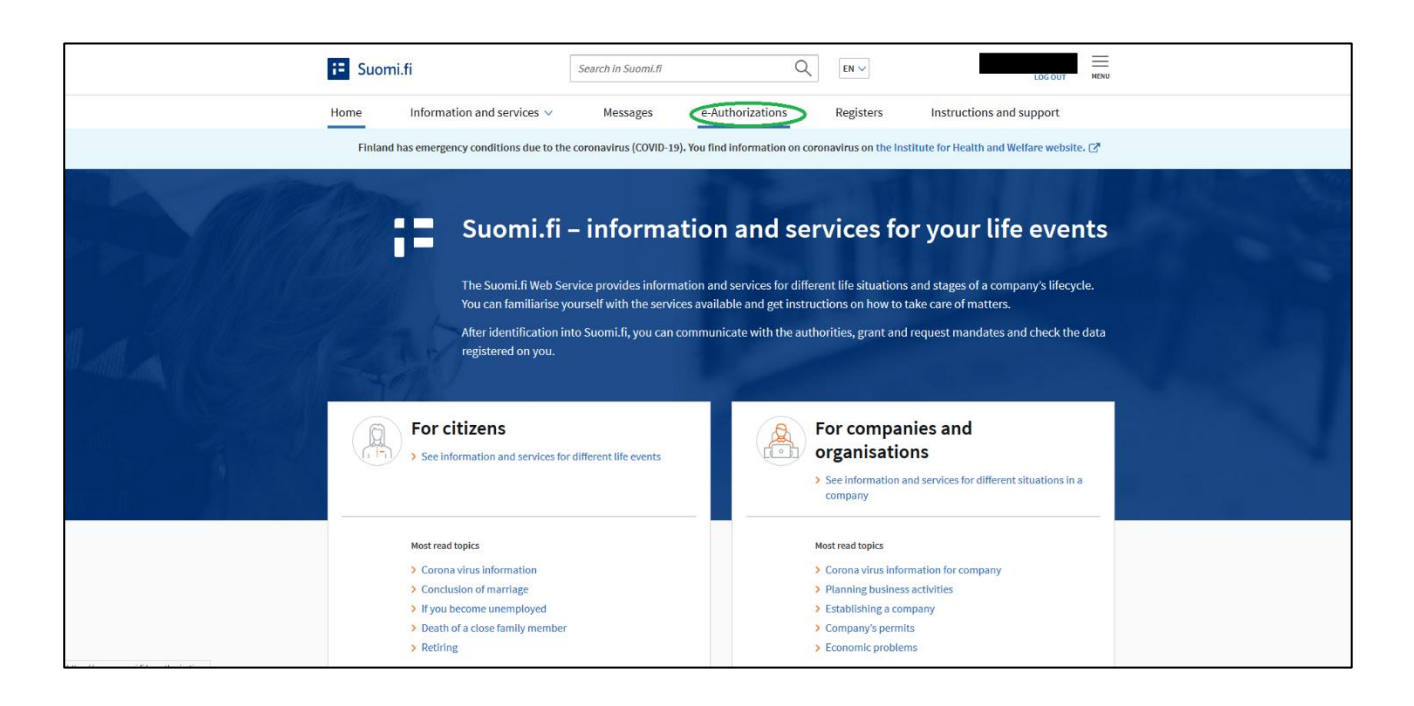

**3. Once logged in, click "e-Authorizations" in the upper-middle bar.**

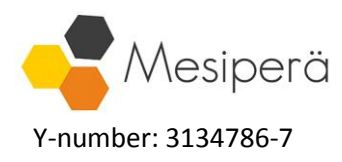

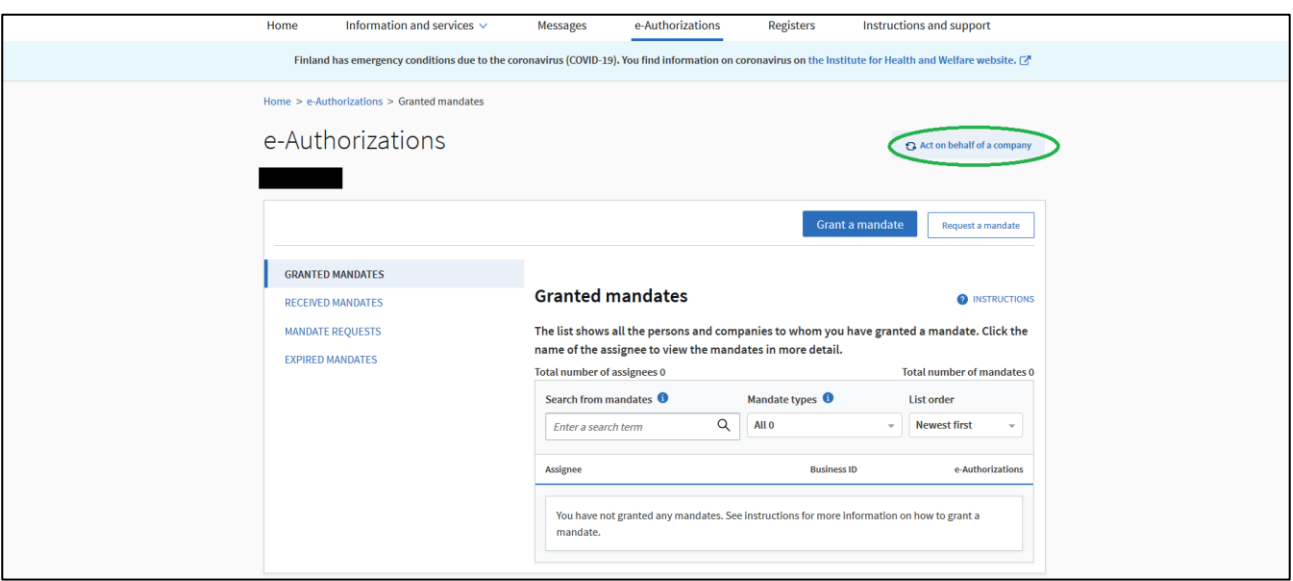

**4. Click the "Act on behalf of a company" -button on the middle-right (skip this step if you are giving authorizations for your private matters).**

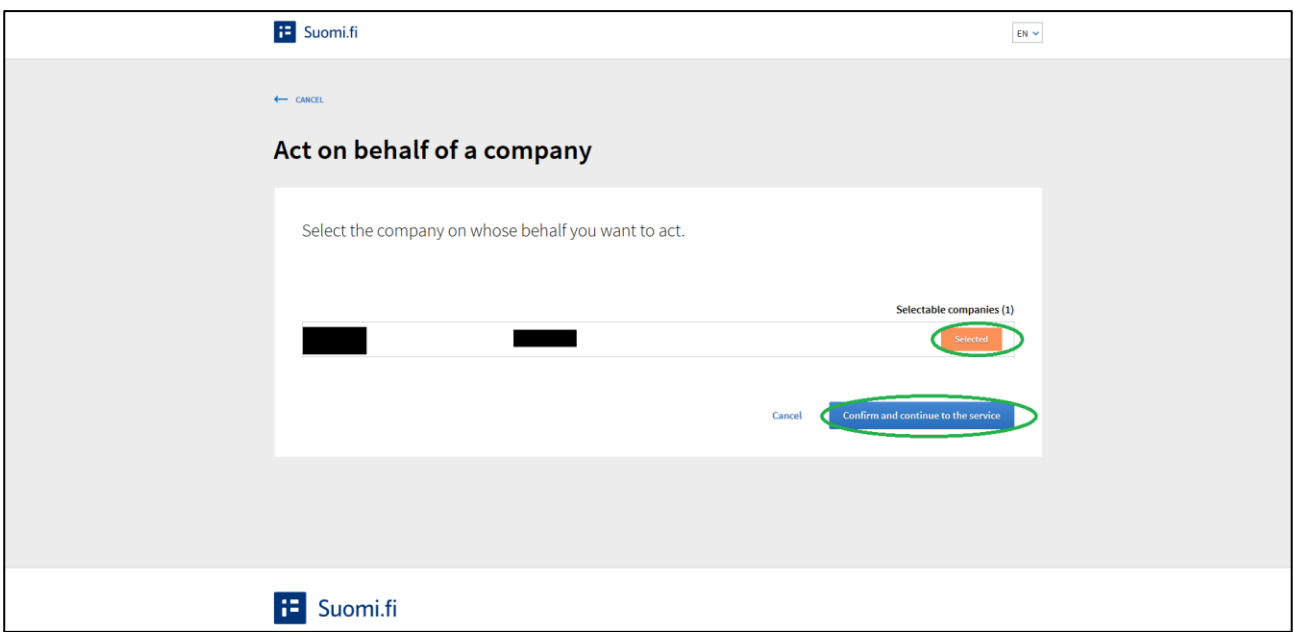

**5. You should see a list of companies on whose behalf you can give authorizations. Click "Select" for the company for which you are acting now and then click "Confirm and continue to the service".**

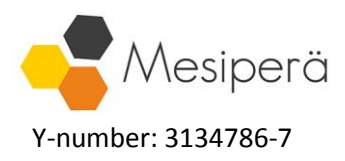

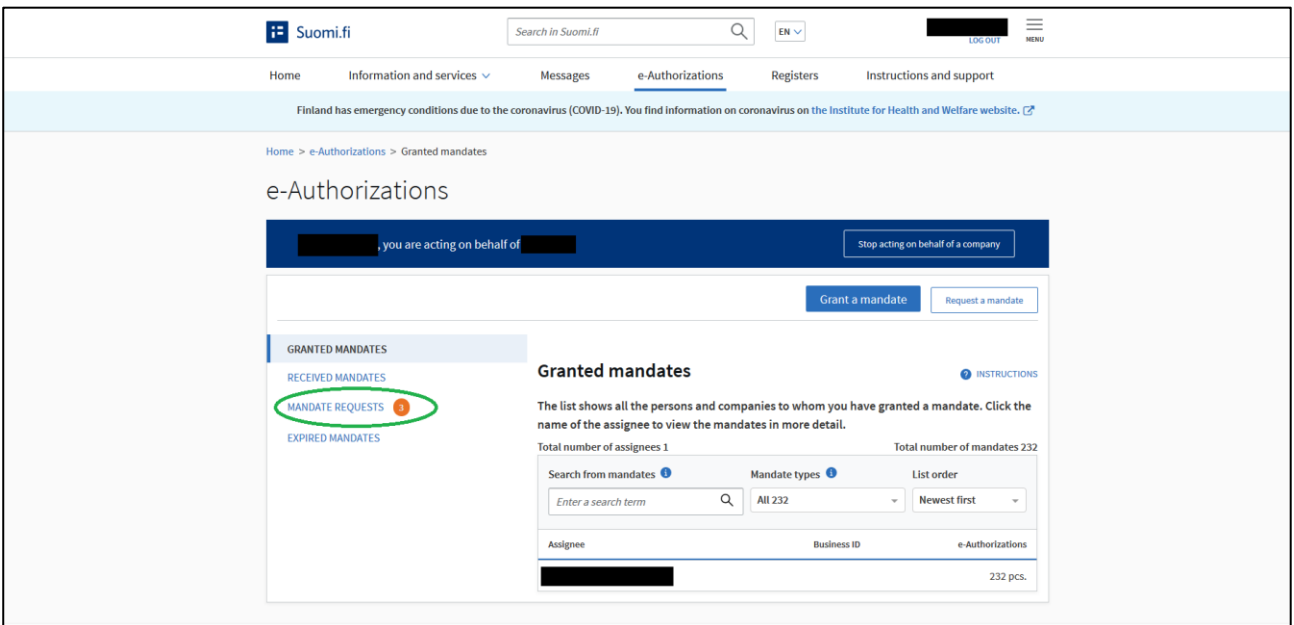

**6. Click "Mandate requests" on the left bar.**

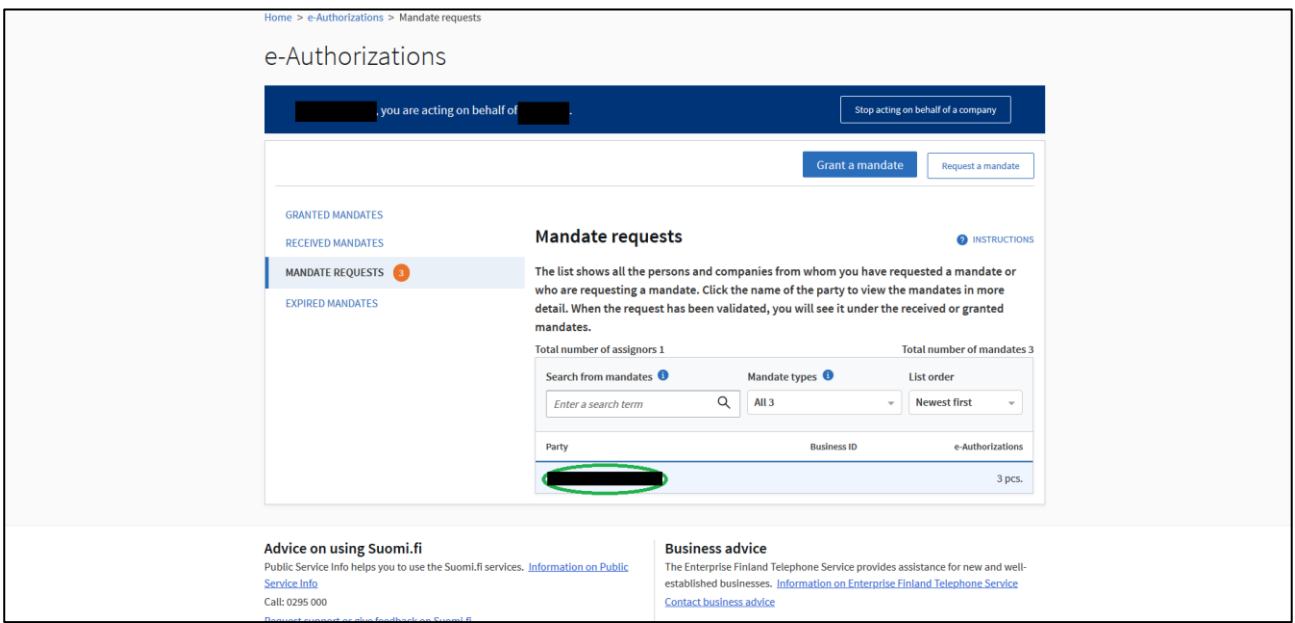

**7. You will see a list of persons and/or companies which have open requests to you. Choose and click "Tilitoimisto Mesiperä Oy".**

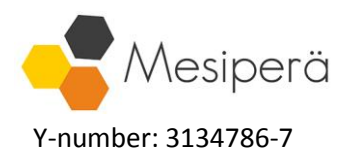

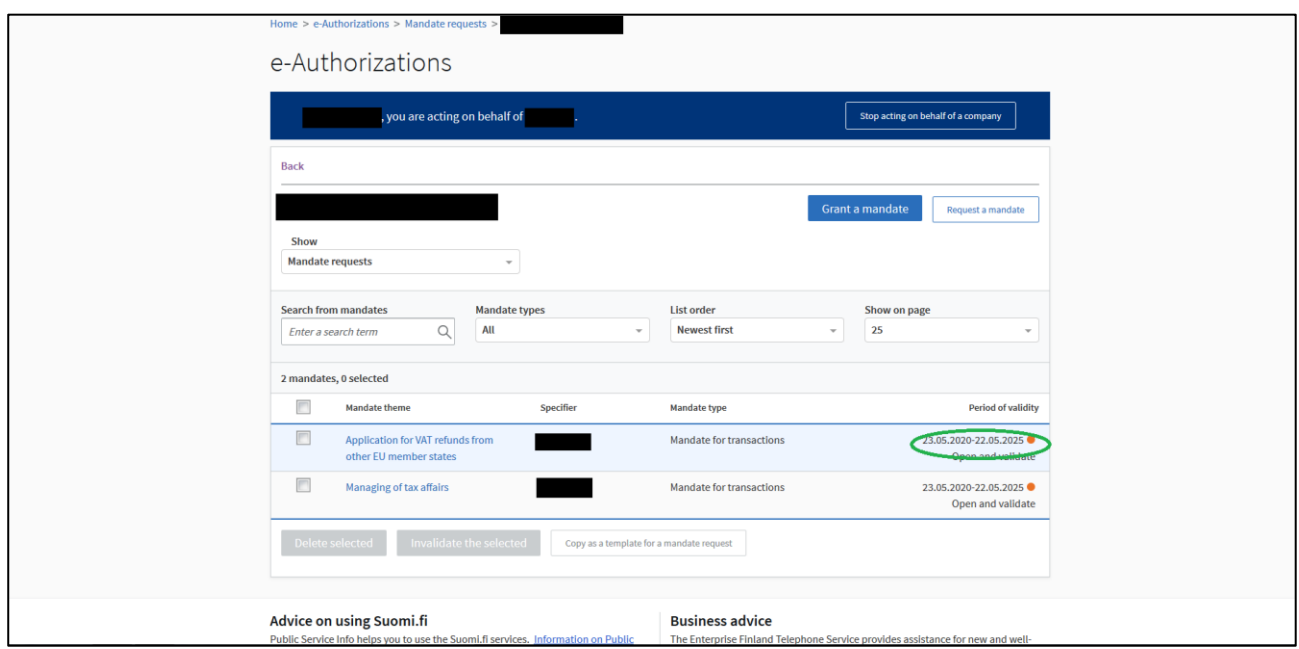

**8. You will see a list of all different open request items. Click on one of them (you need to approve items individually).**

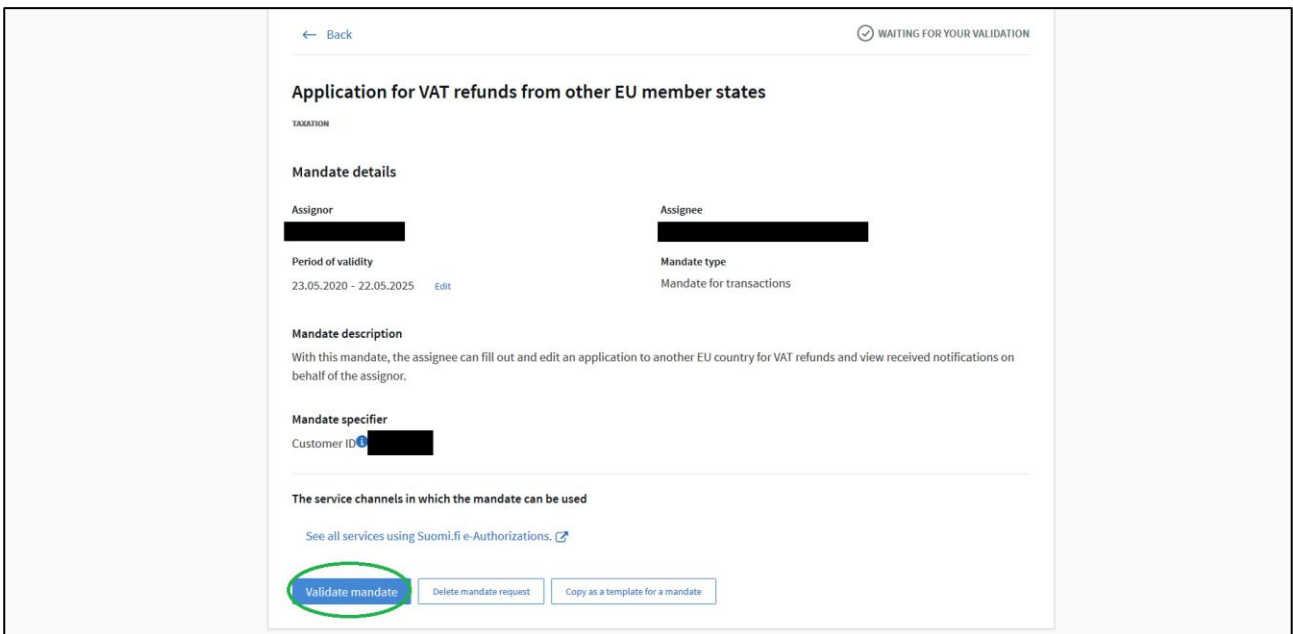

**9. Click on "Validate mandate" at the bottom. Repeat this step for all items.**

**Congratulations, Accounting Agency Mesiperä Ltd can now take care of and access your company's information with chosen governmental service providers.**